## 実践演習1 **HISAT2/StringTie** を⽤いた**RNA-seq**解析

ここではNature Protocol に掲載された、HISAT2/StringTie/Ballgown を使ったRNA-seq解析手 順(Pertea, M. et al. Nat. Protoc. 11, 1650, 2016)に基づき、Bias5上でこの解析を⾏ってみよ う。論文は、以下のサイトから取得できるので、手順の詳細については論文を参照すること。 https://pubmed.ncbi.nlm.nih.gov/27560171/

1. コース用ディレクトリの下のex1に移動し、その中のデータファイルchrX data.tar.gz を展開する(以下、\$で始まる⾏は実⾏するコマンドを表す)。  $$ cd$  ~/bias2111/ex1 \$ tar xvfz chrX\_data.tar.gz

展開してできたディレクトリchrX\_dataの中の以下のファイルを使用する: chrX data/samples: 入力となるリード配列 (FASTQ ファイル) chrX data/indexes: リファレンスとして用いるゲノムのインデックスファイル chrX\_data/genes/chrX.gtf: 遺伝⼦アノテーション

2. chrX data/samplesの下にはpaired endで12サンプルの配列データが入っている。こ のうち、とりあえず1サンプル分の解析を行ってみよう。以下はサンプルERR188044につ いて、HISAT2でマッピングし、StringTieでアセンブルするという一連の解析を行う qsubスクリプトである。⾚字で⽰した部分がqsubに特化した記述である。

```
qsub_hisat2.sh
```

```
#!/bin/sh
#PBS -l ncpus=4
#PBS -N hisat2
#PBS -q small
cd $PBS_O_WORKDIR
fname=ERR188044_chrX
sample_name=`echo $fname | sed 's/_chrX//'`
input_dir=chrX_data/samples
seq_dir=chrX_data/indexes
gene_dir=chrX_data/genes
output_dir=output
mkdir -p $output_dir
hisat2 -p $NCPUS --dta -x $seq dir/chrX tran \
  -1 $input_dir/${fname}_1.fastq.gz -2 $input_dir/${fname}_2.fastq.gz \
  -S $output_dir/${fname}.sam
samtools sort -@ $NCPUS -o $output dir/${fname}.bam $output dir/${fname}.sam
stringtie -p $NCPUS -G $gene dir/chrX.gtf -o $output dir/${fname}.gtf \
  -l ${sample_name} $output_dir/${fname}.bam
スクリプト先頭でPBSのオプションとして-l ncpus=4が指定されているので、スクリプト内
```
の変数\$NCPUSに4が代入されることに注意しよう。3箇所ある\$NCPUSは、それぞれのコマン

ドで使⽤するCPU(スレッド)数を指定しており、ここでは各コマンドが⼀貫して4CPUを使っ て動作することになる。

以下のコマンドでジョブをサブミットする

\$ qsub qsub\_hisat2.sh

ジョブの状態を確認する。*USERNAME*は⾃分のユーザ名を⼊れること。

\$ qstat -u *USERNAME*

Status(後ろから2カラム目)がR(実行中)になっていることを確認しよう。ここがoの場 合は実⾏待ち状態なので、実⾏開始されるまでしばらく待つ必要がある。

qstatで何も表示されなくなるとジョブは終了している。1s -1tで新たに出力されたファイ ルを確認しよう。正しく動作していれば、outputディレクトリが作成され、結果がこの中に 格納されるはずである。この他に、コマンド実行時の標準出力、標準エラー出力がそれぞれ hisat2.oXXXXX、hisat2.eXXXXXX (XXXXXにはジョブIDが入る)というファイルに格納さ れる。中身を見て、異常終了している様子などがないかを確認しよう。

また、以下のコマンドを実⾏して、実⾏ログとジョブが使⽤したリソースを確認しよう。 \$ tracejob XXXXX (XXXXXは上記のファイル名と同じジョブIDを入れる) 使用リソースは終了状態を示す最後の行にresource used.resource type=###の形式で <u>表示されており、*resource type* としてcputはCPU時間、walltimeは実時間、ncpusは</u> CPU数、memは使⽤メモリ量を表している。

3. 前項で⾏った解析を、fnameで指定したサンプル名を変えつつ、12サンプル分繰り返して ⾏う。これはfor⽂を使ったスクリプトを書いて実⾏しても良いが、ここではアレイジョブ を使って実⾏してみよう。アレイジョブでは、スクリプト中に\$PBS\_ARRAY\_INDEXという 変数を埋め込み、これに指定した範囲の値を順次代入した複数のジョブを生成し、並列に 実行する。アレイジョブを使うには、入力ファイル、出力ファイルともに、file.1, file.2, ... のように同じ名前に番号を付加したファイル名として扱い、これらをスクリプ ト内でfile.\$PBS\_ARRAY\_INDEXのように指定するのが基本である。

今回の⼊⼒ファイルは残念ながらそのような名前になっていない。この場合、シンボリッ クリンクで各入力ファイルに上記形式の別名をつけるのがわかりやすい方法であるが、こ こではややトリッキーだが、より簡潔に書けるbashの配列変数を使ったやり方でやってみ よう。配列変数は複数の要素を持ち、各要素を添字で取り出せるようなデータ構造で、 bashでは以下のようにして定義する。

\$ Array=( fileA fileB fileC )

- 添字は0から始まるので、例えば最初の要素を取り出して表示するには
- $$$  echo  $$$ {Array[0]}

とする(中括弧が必要なので注意)。

この配列変数を使って、前項のスクリプトを、アレイジョブを使うように修正したのが以

下のスクリプトである。修正箇所は青字で表示されている。

qsub\_hisat2\_array.sh

```
#!/bin/sh
#PBS -l ncpus=4
#PBS -N hisat2
#PBS -q small
#PBS -J 0-11
cd $PBS_O_WORKDIR
input_dir=chrX_data/samples
sample name=`echo $fname | sed 's/ chrX//'`
seq_dir=chrX_data/indexes
gene_dir=chrX_data/genes
output_dir=output
input_files=(`ls $input_dir | grep _1.fastq | sed 's/_1.fastq.gz//'`)
fname=${input_files[$PBS_ARRAY_INDEX]}
mkdir -p $output_dir
hisat2 -p $NCPUS --dta -x $seq dir/chrX tran \
 -1 $input dir/\${}fname\} 1.fastq.gz -2 $input dir/\${}fname\} 2.fastq.gz \
 -S $output_dir/${fname}.sam
samtools sort -@ $NCPUS -o $output dir/${fname}.bam $output dir/${fname}.sam
stringtie -p $NCPUS -G $gene dir/chrX.gtf -o $output dir/${fname}.gtf \
 -l ${sample_name} $output_dir/${fname}.bam
```
input filesが12個のサンプルに対応する入力ファイル名を格納した配列変数である。定 義がややトリッキーだが、どんな値が入るかはバッククオートで囲まれている以下のコマ ンドを実⾏してみれば良い(バッククオートはその中のコマンドを実⾏してその結果をそ のまま貼り付けることを指示している)。

\$ ls chrX\_data/samples | grep \_1.fastq | sed 's/\_1.fastq.gz//'

これで、配列変数にはERR188044 chrX、ERR188104 chrX等の12個のサンプルに対応 する名前が入ることが確認できる。次の行で、この配列から\$PBS ARRAY INDEXで指定し た要素を⼀つ取り出してfnameに代⼊している。配列変数の添字は0から始まるので、 \$PBS\_ARRAY\_INDEXのとる値(-Jオプション)を0から11の間としている点に注意。

ジョブをサブミットする

\$ qsub qsub\_hisat2\_array.sh qstatで状態を確認しよう。デフォルトではアレイジョブは1つのジョブとして表示さ れ、StatusはBとなっている。個々のジョブ(サブジョブ)の状態を確認したい場合は、 qstat -tオプションを⽤いる。

\$ qstat -u *USERNAME* -t

終了したら、outputディレクトリに12個のサンプルに対する解析結果が格納されている ことを確認しよう。また、標準出力、標準エラー出力を格納したファイルがサブジョブご とに作成されていることも確認しよう。

4. ここまでで、各サンプルのリードをリファレンス配列にマッピングしてアセンブルし、サ ンプルごとに転写配列/遺伝⼦の位置を記録したGTFファイルとして作成するところまで 終わっている。このあと、サンプルごとのアセンブル結果をマージして一つのアノテー ションファイルとして作成し、これを⽤いて各サンプルのマッピング結果から転写配列/ 遺伝子ごとのカウントデータを作成するステップに進むが、これを実行するスクリプトを postproc.shとして作成している。これをqsubで実⾏せよ。

(以下オプショナル)このスクリプトの後半では、サンプルごとにカウントデータを作成 する処理を、forループを使って⾏っている。

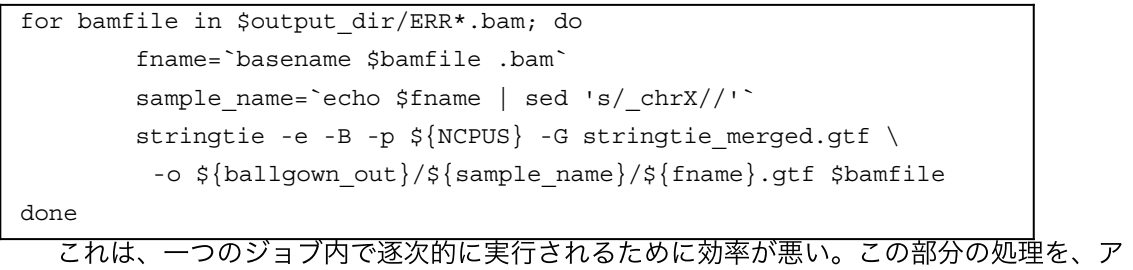

レイジョブを使って⾏うスクリプトを作成してみよ。 (解答例はansディレクトリの下にある)

- 5. (オプショナル:Rの実行)ここまでで元論文のステップ6までが終了し、ballgownディ レクトリ内に、サンプルごとに作成した転写配列/遺伝⼦のカウントデータがGTFファイ ル、およびBallgown⽤のテーブル形式のデータとして格納されている。これ以降を続けて ⾏う場合、Rを使った解析になる。ローカルマシン上のRを使う場合は、ballgown以下の ファイルをscpでダウンロードしてローカル環境で解析を行うこと。Bias5上でRを実行す ることもできるが、その場合は、以下の点に注意すること。1) 足りないパッケージが自 分でインストールすることができる。その際は、各⾃のホームディレクトリ上にインス トールされる。2)グラフィックス表⽰を⾏うにはX Windows環境がローカルに設定され ていることが必要になる。その際はログイン時にssh -Y オプションを指定すること。
- 6. (オプショナル:データベースの参照)今回は、リファレンス配列とその検索用インデッ クスがあらかじめ⽤意されていたが、実際に解析する際はこれらを⾃分で⽤意する必要が ある。その際は、bias5上に置かれた以下のデータベースファイルを参照することができ る。

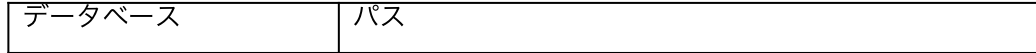

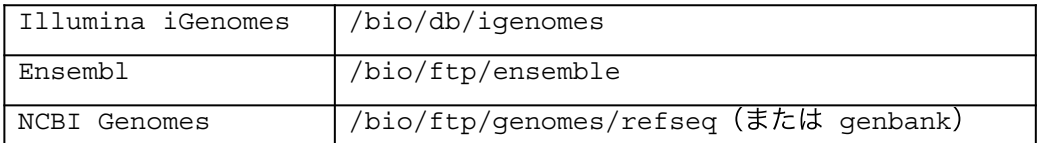

これらを⽤いてリファレンス配列を⽤意し、hisat2-buildでインデックスを作成するス クリプトとしてpreproc.shを用意したので、興味がある人は内容を確認した上で実行し てみよう。このスクリプトは、デフォルトではiGenomesからデータを取得するが、コメ ントを付け直すことでEnsemblやNCBI Genomesからデータを取得するように変更でき る。

7. (Tips:スクリプトによる複数qsub コマンドの実⾏)

qsub コマンドは、ジョブをサブミットすると直ちに終了して、シェルに制御が戻り、 コマンド入力が可能になる。通常はこれで問題ないが、複数のqsubコマンドを一連の 処理としてスクリプトで実⾏したい場合は、前の処理が終わる前に次の処理が始まっ てしまうことが⽣じるため、うまく動作しない。これを避けるやり⽅はいくつかある が、簡単な方法のひとつとしてqsubのオプションに-W block=true を加える方法が ある。このオプションは、qsubでサブミットしたジョブの実⾏が終わるまで、シェル に制御が戻らずに待ち状態になるため、通常のコマンド実行と同じ感覚で使用できる ようになる。

以下のスクリプトは、これまでに実行した前処理(preproc.sh)、本処理 (qsub\_hisat2\_array.sh)、後処理(postproc.sh)の3つのqsubコマンドを一連の処理として実 行する。

qsub\_all.sh

#!/bin/sh qsub -W block=true preproc.sh qsub -W block=true qsub\_hisat2\_array.sh qsub postproc.sh

## 実践演習2 アレイジョブを使った**BLAST**の実⾏

PBS利用法の講義で、クエリ配列を分割してアレイジョブとして実行する例が出てきた。ここ ではそれを実際にやってみよう。コース⽤ディレクトリの下のex2に移動しよう。クエリ配列 は、講義で使ったのと同じ出芽酵母ゲノムの全遺伝子翻訳配列 sce\_prot.fastaである。

配列ファイルを分割するにはいろいろな⽅法があるが、ここでは配列ファイル操作ユーティリ ティプログラムSeqKitのsplitサブコマンドを使って⾏ってみよう。

\$ seqkit split sce\_prot.fasta -p 50

このコマンドでは、配列ファイル中の配列を-pオプションで指定した数のファイルに分割す る。結果はsce\_prot.fasta.splitというディレクトリに格納される。この中身を確認しよ う。sce\_prot.part\_*nnn*.fastaという名前 (nnnは001から050の数値)の50個のファイル に分割されている。

以下のスクリプトは、これらのファイルを入力としてアレイジョブとしてblastを実行する。 qsub\_blast.sh

```
#!/bin/sh
#PBS -l ncpus=8
#PBS -l mem=12gb
#PBS -N blast
#PBS -q small
#PBS -J 1-50
cd ${PBS O WORKDIR}
seqn=`printf "%03d" $PBS_ARRAY_INDEX`
query=sce_prot.fasta.split/sce_prot.part_${seqn}.fasta
db=swissprot
outdir=sce_prot.${db}.blast_out
output=$outdir/sce_prot.part_${seqn}.tab
mkdir -p $outdir
blastp -num threads $NCPUS -db $db -outfmt 6 -query $query \
 -evalue 0.001 -out $output
```
ただし、青字はアレイジョブに特有の記述、赤字はその他のPBSに特有の記述である。

オプション-Jを指定しているため、変数\$PBS ARRAY INDEXに -Jで指定した1-50の値を 順に代入した 50個のサブジョブからなるアレイジョブとして実行される。ただし、ここでは 入力ファイル名が0から始まる3桁の数値になっているため、この形式に変換するために printfコマンドを用いている。これはC言語でデータをフォーマット出力する関数printfと 同じ仕様のコマンドで、"%03d"で0から始まる3桁の整数値への変換を指示している。例え ば以下のコマンドは(改行なしで) 010を出力する。

\$ printf "%03d" 10

また、(サブ)ジョブあたりで確保するリソースとしてCPU数8個とメモリ12GBを指定して いる。BLASTは使えるメモリがある限りメモリ上にデータベースを展開して実⾏されるので、 ⼤きなデータベースを使⽤する際はメモリを最⼤限確保する必要がある。このためblastキュー が⽤意されているが、今回⽤いるデータベースswissprotはそこまで⼤きくないので、通常の smallキューでも十分である。

これをqsub で実⾏しよう。

\$ qsub qsub\_blast.sh

qstat -t でサブジョブごとの実⾏状況を確認する。 \$ qstat -u *USERNAME* -t

このとき、すべてのジョブが実行状態 R にはなっておらず、一部は待ち状態Qになっている はずである。なぜか。いま、50個のジョブがキューに入っており、ジョブあたり8個のCPUを 確保して実行している。そこで、これらのジョブが使用するCPU数の合計は400個になってお り、これはsmallキューにおいて、ユーザあたりで最大同時に実行できるCPU数300を超えて いる(Biasにおけるキュー構成のテーブルを参照のこと)。この場合、同時に実⾏されるジョ ブ数は300/8 = 37.5を超えることができず、残りは待ち状態となる。

⼀般に独⽴したジョブを多数流す場合、ジョブあたりのCPU数を増やすよりは、ジョブ数を増 やした⽅が、同じCPU数を使っても効率が良いことが多い。したがって、このようにジョブあ たりのCPU数を増やして待ち状態が⽣じると、⼀般に実⾏効率は低下する。今回の場合は、 ジョブあたりのCPU数を6個以下にすればこのような制約による待ち状態は⽣じない。

上記の実行が終わったら、ファイルを編集してCPU数を6に変更して(ncpus=6)再実行して みよう。ただし、他のユーザも含めたキューの混み具合によっても同時に実行されるジョブ数 は変わってくるので注意すること。